# **NIELIT Chandigarh**

**List of candidates, Schedule & Instructions regarding Online Proctor Based Exam (MCQ) to be held on 11/08/2020 for the contractual Post(s) of Computer Operator & Assistant Programmer.**

### **Post Name: Computer Operator**

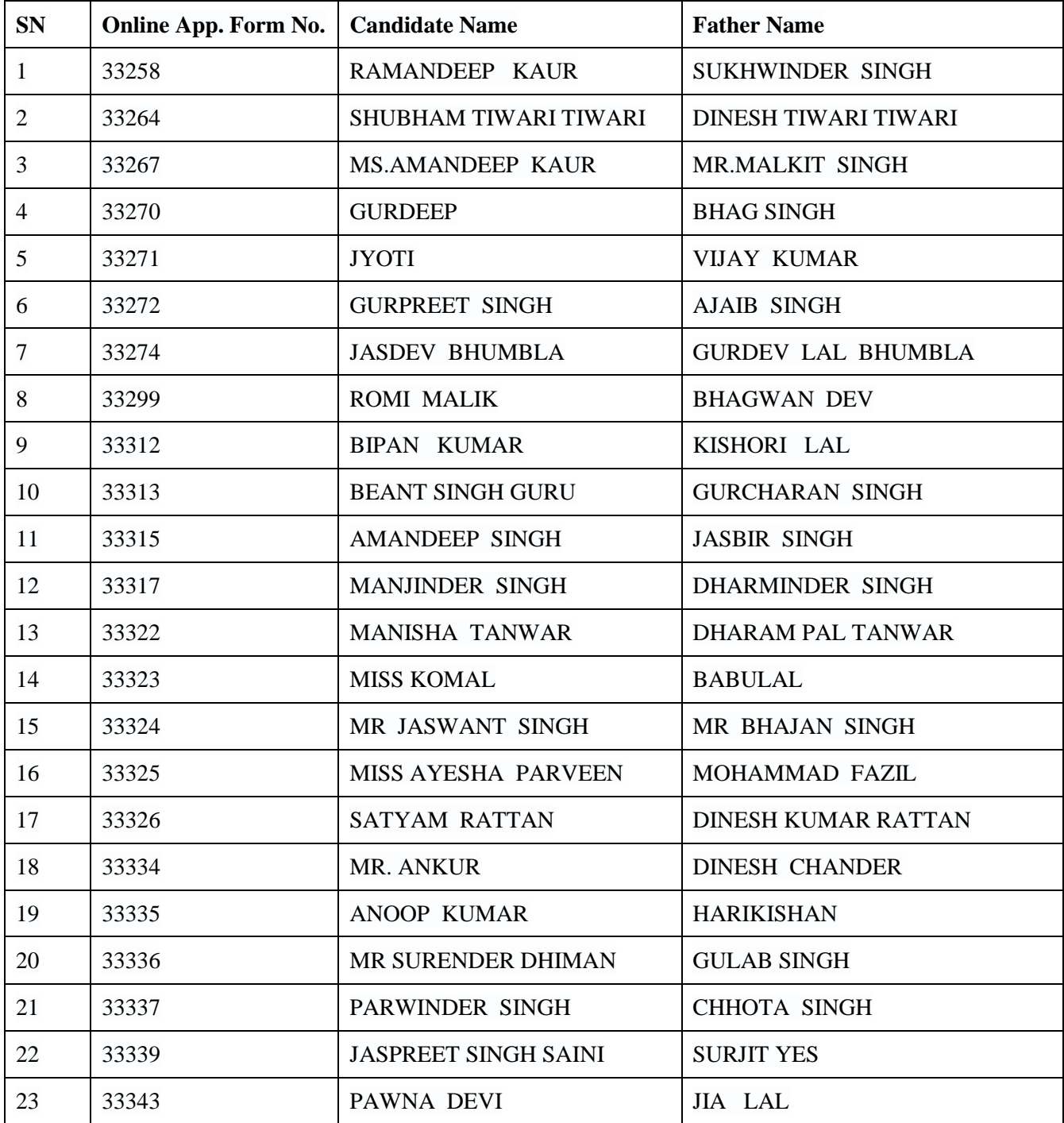

#### **Post Name: Assistant Programmer**

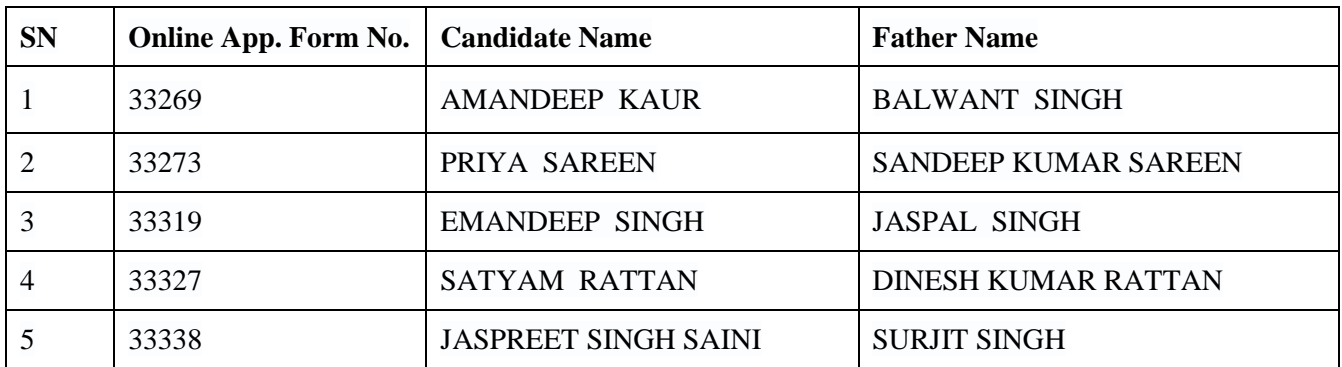

# **Mock Test: 10.00 AM to 11.00 AM**

**Actual Test: 2.00 PM to 3.00 PM**

# **Instructions to Candidates**

### **A. How to take assessment:**

- 1. Open URL [https://wheebox.com/nielit](javascript:top.com_zimbra_blockhyperlink_HandlerObject.prototype.AlertMessage(%22https://wheebox.com/nielit%22))
- 2. Login with your login credentials (Login ID & Password)
	- a. Login ID: Registration number/Email ID
	- b. Password:
	- c. **Please note that Login ID and Password will remain same for Mock test and Actual test.**
- 3. Candidate to show his/her ID proof image (ID card) to the camera and click the image displayed on the screen. After system approval, the exam will start within a minute.
- 4. Click on the Start Test button to start the exam.
- 5. Start attempting the questions. Once you have answered all the questions, click on the "End Test" button to submit your exam. Submission of exam is mandatory to ensure successful mock and actual test.

6. **Candidates must appear in Mock test to avoid any difficulty at the time of Actual MCQ Test.**

#### **B. Please read the following instructions thoroughly before you start the examination**

1. Please ensure that you are seated alone in a room for taking the examinations. Also ensure that you are seated in a **well illuminated** area for taking the examination. In the background, there should not be any photo/calendar displayed or hung on the wall.

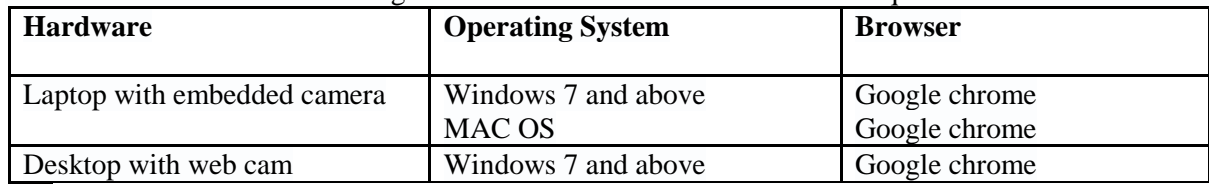

2. Please note that the following recommended hardware and software requirements:

<sup>3.</sup> An online Proctor (Invigilator) will be monitoring your test throughout the entire duration. Proctor can Pause your test, Take Snapshot remotely and Chat with you in case of any suspicious activity. The online examination system bears Artificial Intelligence (AI) features which will be continuously monitoring the students during the entire duration of examination. It will continuously view your Live Video, your Images and the Screens of your Laptop/Desktop.

- 4. During the test, you are required to focus on the screen/monitor only and avoid unnecessary movements by diverting your attention elsewhere in which case the Proctor may cancel your test.
- 5. Incase you are using a Laptop for the test, make sure that it is fully charged before appearing for the examination as a measure against unexpected power outages/failures. Incase of Desktop, adequate power backup must be ensured. You can appear in the Test by using a Laptop or Desktop only.
- 6. Laptop/Desktop must have a good working web camera and a high speed broadband connection is required for internet connectivity.
- 7. In case of any hardware/software/internet failure at candidate end or if the candidate is unable to appear online on assigned date and time, test(s) will not be rescheduled.
- 8. All the **Multiple Choice Questions (MCQs)** should be answered only through online mode only and not on paper.

9. Please make sure you make the final submission only after completing the examination. Once you make the final submission, you will not be able to take up the examination again.

10. If the test is not **submitted** due to any hardware/software/internet failure at candidate end **,** then the result will not be processed and you will be marked **absent**.

**Note: All candidates are advised to strictly adhere to above mentioned instructions and it is sole responsibility of the candidate to ensure necessary hardware /software / internet related preparations well in advance**